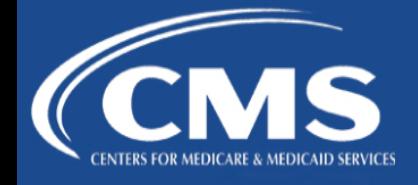

CMS is hosting two different webinars on special enrollment periods (SEPs) on Tuesday, June 28 and Wednesday, June 29. SEPs provide a way for consumers who lose health coverage or experience other qualifying events outside of Open Enrollment to enroll in or change health coverage. Learn more about how to assist consumers with enrolling in coverage through SEPs, and about the new SEP verification process.

## **SEP Overview: Tuesday, June 28, 1:00 PM – 2:00 PM Eastern Time (ET)**

The purpose of this webinar is to provide agents and brokers participating in the Federally-facilitated Marketplaces an overview of the SEP process, including changes for plan year 2016.

## **SEP Verification Process: Wednesday, June 29, 1:00 PM – 2:00 PM ET**

Earlier this month, CMS announced that, starting June 18, consumers enrolling in coverage through five SEP categories will be asked to provide documents to prove their eligibility for the SEP for which they qualified, based on their application. This presentation will include more information on this new verification requirement, as well as information about how agents and brokers can help consumers understand the requirement and submit documents if it applies to them.

**Note:** CMS has provided models of the Eligibility Determination Notices (EDNs) that consumers will receive asking them to verify their eligibility for an SEP. These model EDNs include lists of acceptable types of documents consumers can submit to verify their eligibility for their SEP. To download these model EDNs prior to the webinar, [click here](http://links.govdelivery.com/track?type=click&enid=ZWFzPTEmbXNpZD0mYXVpZD0mbWFpbGluZ2lkPTIwMTYwNjIzLjYwNjUwNzMxJm1lc3NhZ2VpZD1NREItUFJELUJVTC0yMDE2MDYyMy42MDY1MDczMSZkYXRhYmFzZWlkPTEwMDEmc2VyaWFsPTE3NzUyMTQ2JmVtYWlsaWQ9amVzc21hcnRpbkBtYXJ0aW5mZy5jb20mdXNlcmlkPWplc3NtYXJ0aW5AbWFydGluZmcuY29tJnRhcmdldGlkPSZmbD0mZXh0cmE9TXVsdGl2YXJpYXRlSWQ9JiYm&&&100&&&https://marketplace.cms.gov/applications-and-forms/notices.html) to navigate to the CMS.gov Notices webpage. Then scroll down to "Eligibility Notice" and use the "English" link that appears below "Special Enrollment Periods (2016 coverage) (June 2016)." This link will also be included in the presentation.

## **Webinar Registration**

To register for a webinar complete the following steps (agents and brokers returning to REGTAP should start at step 3):

- 1. If you are new to REGTAP, visit [https://www.REGTAP.info](http://links.govdelivery.com/track?type=click&enid=ZWFzPTEmbXNpZD0mYXVpZD0mbWFpbGluZ2lkPTIwMTYwNjIzLjYwNjUwNzMxJm1lc3NhZ2VpZD1NREItUFJELUJVTC0yMDE2MDYyMy42MDY1MDczMSZkYXRhYmFzZWlkPTEwMDEmc2VyaWFsPTE3NzUyMTQ2JmVtYWlsaWQ9amVzc21hcnRpbkBtYXJ0aW5mZy5jb20mdXNlcmlkPWplc3NtYXJ0aW5AbWFydGluZmcuY29tJnRhcmdldGlkPSZmbD0mZXh0cmE9TXVsdGl2YXJpYXRlSWQ9JiYm&&&101&&&https://www.regtap.info/) and "Register as a New User." You will receive an email to confirm your account
- 2. Click on the link in the email to complete the process of creating a user account
- 3. Log in to your account at [https://www.REGTAP.info](http://links.govdelivery.com/track?type=click&enid=ZWFzPTEmbXNpZD0mYXVpZD0mbWFpbGluZ2lkPTIwMTYwNjIzLjYwNjUwNzMxJm1lc3NhZ2VpZD1NREItUFJELUJVTC0yMDE2MDYyMy42MDY1MDczMSZkYXRhYmFzZWlkPTEwMDEmc2VyaWFsPTE3NzUyMTQ2JmVtYWlsaWQ9amVzc21hcnRpbkBtYXJ0aW5mZy5jb20mdXNlcmlkPWplc3NtYXJ0aW5AbWFydGluZmcuY29tJnRhcmdldGlkPSZmbD0mZXh0cmE9TXVsdGl2YXJpYXRlSWQ9JiYm&&&102&&&https://www.regtap.info/)
- 4. Select "Training Events" from "My Dashboard."
- 5. Select the "View" icon next to the event title for the webinar you are interested in attending.

6. Select "Register Me."

If you require assistance with webinar registration, you may contact the Registrar at 800-257-9520 or [registrar@REGTAP.info.](mailto:registrar@REGTAP.info) Registrars are available by phone from 9:00 AM – 5:00 PM ET, Monday through Friday. Registration closes 24 hours prior to each event.